# **MLL ServoMP3Adapter**

### **Adapter für MP3-TF-16P Modul**

- Für das MLL Digital Output Modul
- Und das Servomodul (510DE Variante "Servo")

Für meine Anwendung, Musik über ein MP3-Modul, habe ich eine Schnittstelle erstellt, die eigentlich eine reduzierte Version ist von die 8-fach MP3-Platine [\(502DE - 8x MP3-Multi-Soundplatine](https://wiki.mobaledlib.de/anleitungen/bauanleitungen/510de_modul_servo)) die ich einfach in Einzelteile zerschnitten habe. Der ursprüngliche KEY\_80-Stecker passte nicht zu meinem Modul (Arduino UNO MLL Shield) und ich hatte nur Platz/Bedarf für etwa 3 MP3 Module. (und ich verwende nicht das JQ6500-Musikmodul) Auf die Möglichkeit, ein JQ6500-Modul anzuschließen, habe ich verzichtet, da ich mit diesen Modulen keine so guten Erfahrungen gemacht habe. Ich kann sie selbst zum Laufen bringen, aber ich glaube nicht, dass der durchschnittliche MLL-Benutzer dies überhaupt zum Laufen bringen kann. Entweder sie funktionieren oder sie funktionieren nicht, und um sie wieder zum Laufen zu bringen, müssen alle Hebel in Bewegung gesetzt werden. (YouTube: [JQ6500, recover a broken / unreadable module](https://www.youtube.com/watch?v=9h_RWsfRnY4)) Da es sich tatsächlich um ein Modul (502DE - 8x MP3- Multi-Soundplatine) handelt das bereits standardmäßig mit dem Program Generator programmiert werden kann, sind für meine Version keine abweichenden Schritte erforderlich. (Danke an Hardi, Jürgen und Dominik)

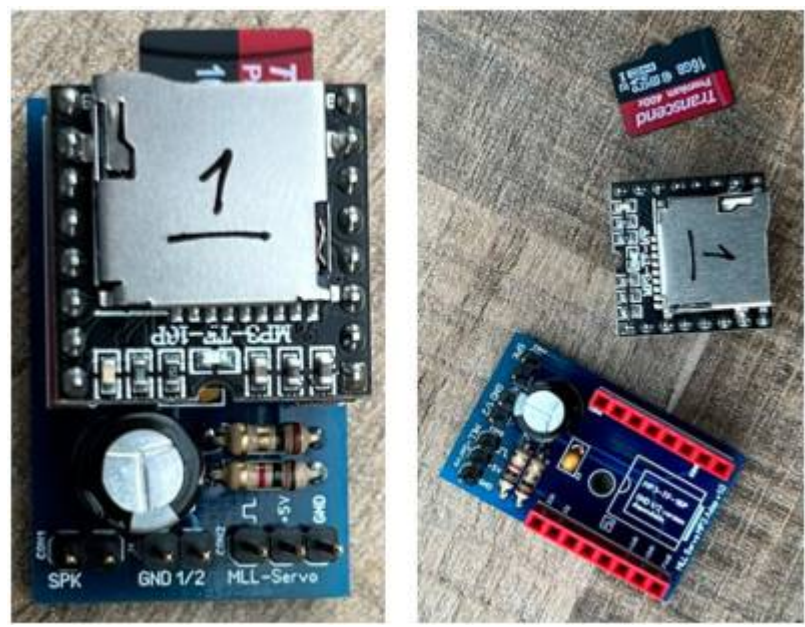

Das MP3-Modul komplett und in Einzelteilen. Die "1" auf dem MP3-Modul ist für mich ein Hinweis darauf, dass es sich um eine MH2024K-24SS-Version handelt.

## **Lage der Komponenten**

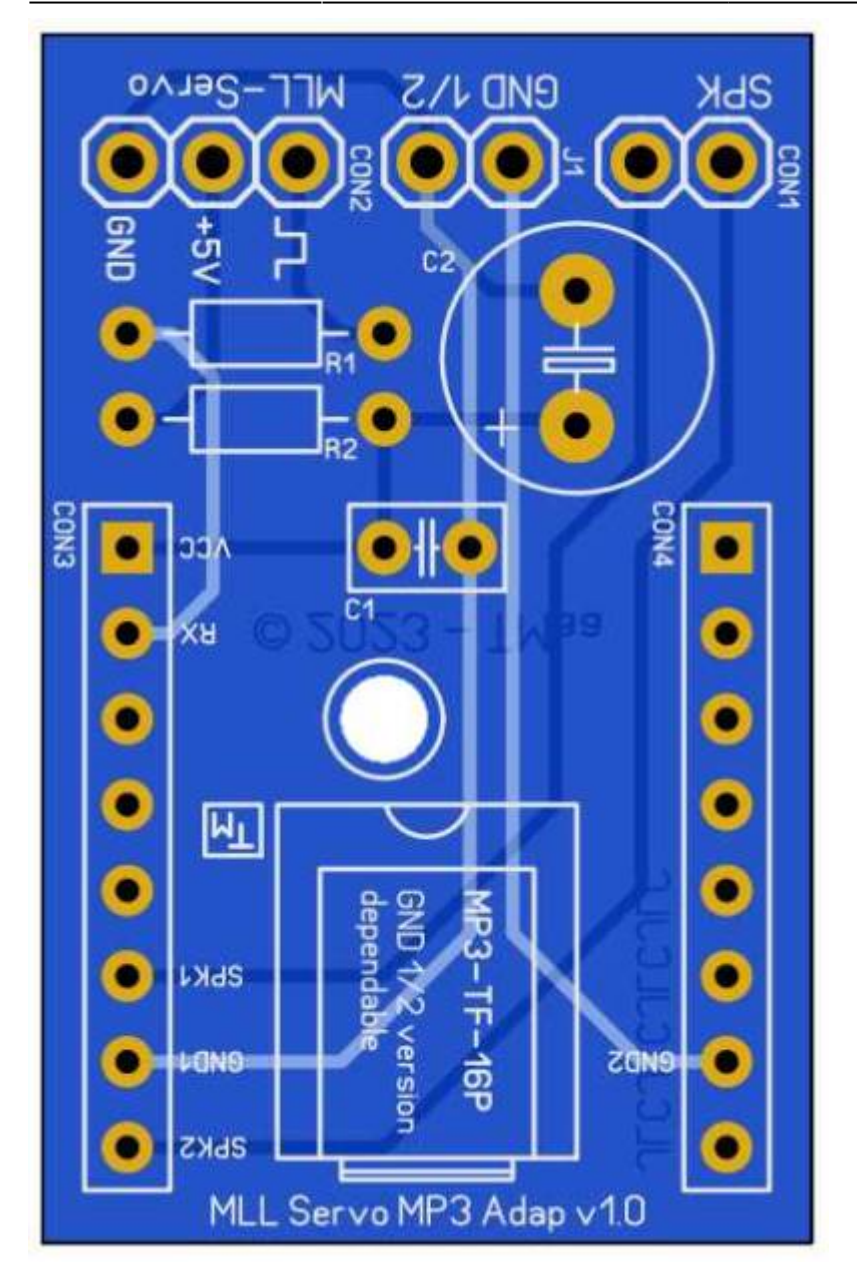

**Um die Teile zu platzieren, ist es ratsam, immer mit den kleinsten Teilen zu beginnen !** *Widerstände > Kondensatoren > Anschlüsse und so weiter …*

Platzieren Sie die Komponenten gemäß der Stückliste.

## **Stückliste v1.0**

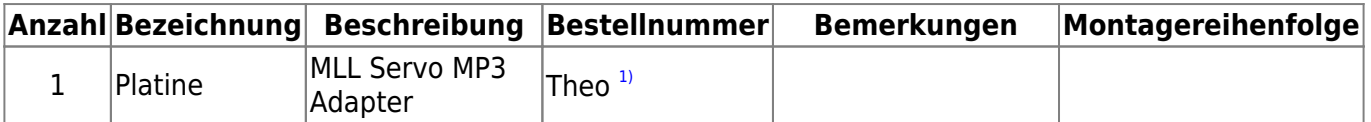

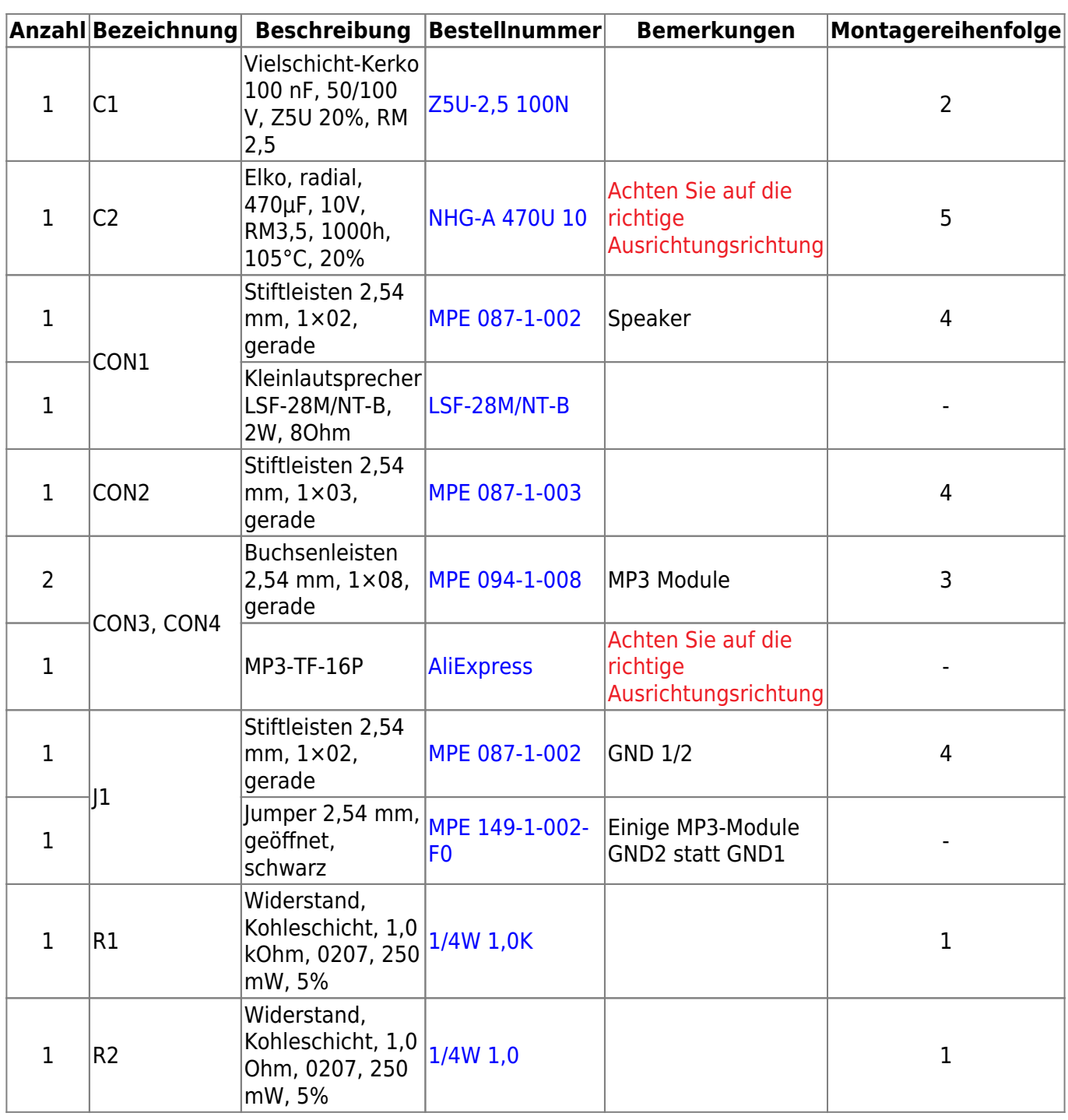

## **Gerber-Dateien**

• Zur Eigenfertigung der Leiterplatten, z. B. bei [JLCPCB](https://jlcpcb.com/), stehen die Gerber-Dateien zur Verfügung:

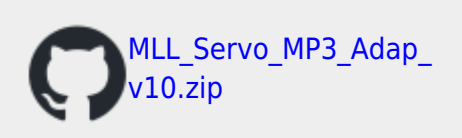

## **Erläuterung / Beispiel**

### **MLL UNO Shield, Digital Output und Servo MP3 Adapter**

Beim Anschluss des MP3-Moduls an die MLL Digital Output Erweiterung kann dieses mit dem Program Generator eingestellt werden, als Beispiel für das MP3-Modul auf D10, D11 oder D12, dies geschieht mit dem Befehl: **SOUND\_CHANNEL\_DEFINITON(10, MP3-TF-16P)** Wenn dies der erste Befehl ist, erhält das Modul (angeschlossen an Pin **D10**) den Namen **S0**. Wenn Sie mehrere Module verbinden möchten, muss dieser Befehl für die anderen Module wiederholt werden. **SOUND\_CHANNEL\_DEFINITON(11, MP3-TF-16P)** dito, aber für ein Modul an Pin **D11**, das dann **S1** heißt … usw.

In diesem Beispiel habe ich einen Taster an Pin D7 = Switch**D**1 (Eselsbrücke "**D**" = Direkt = Schalter auf Hauptplatine) und ein Musikmodul an die farbige Stiftleiste D12 angeschlossen. An den MLL-Bus (LED kanal 1) habe ich auch einen sogenannten Schokoladentafel angeschlossen, an dem drei LEDs den Pilz beleuchten.

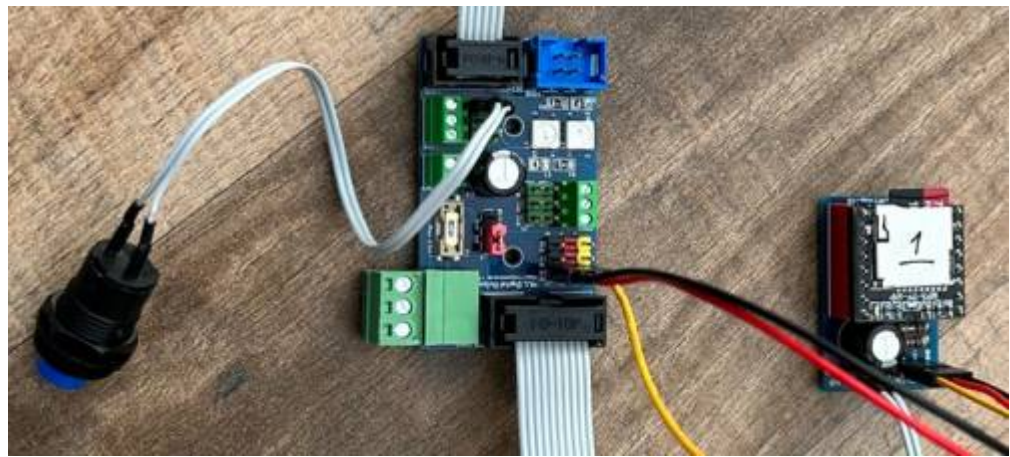

Hier auf dem Foto ist das MP3-Modul an D12 sowie einen Druckknopf an D7 mit dem MLL Digital Output-Modul verbunden

NB! … Ich habe vorübergehend einen Jumper auf J2 auf dem Arduino UNO MLL Shield gesetzt, um alles zu testen, sodass die "Heartbeat"-LED (L6), die vom Return kommt, direkt nach der "Heartbeat"-LED (L7) kommt. Dies dient dazu, zu testen, ob der MLL-Schaltkreis geschlossen ist und alles ordnungsgemäß funktioniert. An den MLL-Bus des Arduino UNO MLL Shield darf dann nichts angeschlossen werden. Vergessen Sie nicht, anschließend den Jumper auf J2 zu entfernen, bevor Sie zum Normalbetrieb zurückkehren !

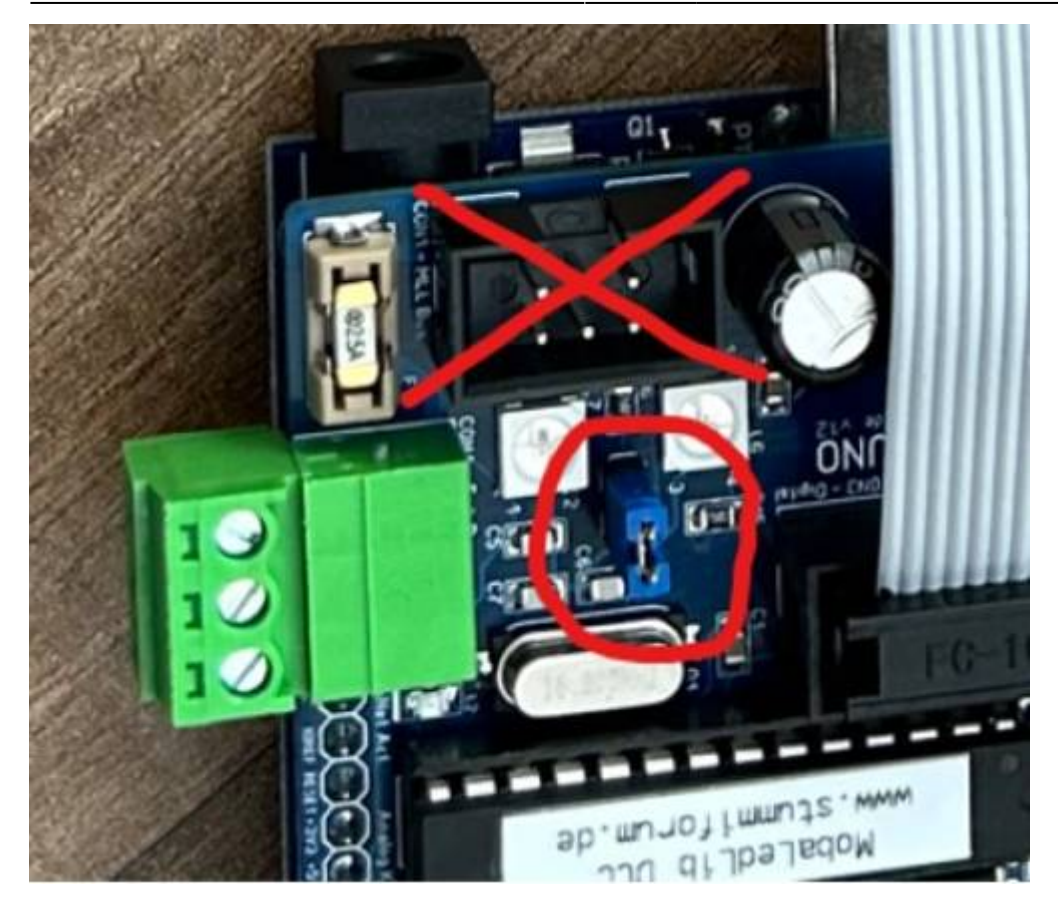

Und hier ist das Beispielprogramm, das ich erstellt habe. Verwende eine SD-micro-Karte, die nicht größer als max. 32 GB ist. Größer … dann kommt das MP3-Modul nicht damit zurecht. Um alles zu testen, habe ich 101 MP3-Sounds auf die Karte gelegt. Ich wollte wissen, wie weit mann gehen kann. Die Musikdatei, die ich dann abspiele, ist Melodie Nummer 101. Wichtig zu wissen ist, dass die erste kopierte Datei auf der SD-micro-Karte auch die erste Datei ist, auf die zugegriffen wird (unabhängig von der alphabetischen Reihenfolge), die zweite abgelegte Datei ist Nummer 2 und so weiter.

| <b>A</b> | B | $\mathbb{C}$                              | n                        | Е.                                                                                           | E                       |                                                  |                         | G                                                           |                      | H                         |                    |                              |             |                                 |                               |                                                                                          |                | M N                     | OPQ      |                            |  |
|----------|---|-------------------------------------------|--------------------------|----------------------------------------------------------------------------------------------|-------------------------|--------------------------------------------------|-------------------------|-------------------------------------------------------------|----------------------|---------------------------|--------------------|------------------------------|-------------|---------------------------------|-------------------------------|------------------------------------------------------------------------------------------|----------------|-------------------------|----------|----------------------------|--|
| Dialoog  |   | $\circledcirc$<br>Verzenden<br>-> Arduino |                          | 띺ㅠ<br>Æ<br>Invoegen<br>regel                                                                 | Ħ<br>Verwijder<br>regel | 里<br>中<br>Verplaats<br>regels                    | 禺.<br>Kopieer<br>regels | ⊞ø<br>∓<br>Verbergen/<br>weergeven                          | lo<br>Alles<br>tonen |                           | Verwijder<br>Tabel |                              | w<br>opties | $\mathbf{d}$<br>╜<br>Help       | Ver. 3.2.1G by Hardi & Jürgen |                                                                                          |                |                         |          |                            |  |
|          |   |                                           |                          | COM?<br>AutoDet-board arduino:avr.nano:cpu=atmega328old --pref programmer=arduino:arduinoisp |                         |                                                  |                         |                                                             |                      |                           |                    |                              |             |                                 |                               | COM? AutoDet-board arduino:avr.nano:cpu=atmega328old--pref programmer=arduino:arduinoisp |                |                         |          |                            |  |
|          |   | <b>Actief Filter</b>                      | <b>Adres of</b><br>naam. | <b>Type</b>                                                                                  | waar                    | <b>Start Beschrijving</b>                        |                         |                                                             |                      | <b>Verdeler</b><br>nummer |                    | <b>Slot</b><br><b>nummer</b> | E           | $E$ Start LedNr                 |                               | <b>LEDs</b>                                                                              |                | InCnt Loc InCh InCnt    |          | $loc$ $IPD/$<br>InCh Sound |  |
|          |   |                                           |                          |                                                                                              | $d_{\overline{w}}$      |                                                  |                         |                                                             |                      |                           | ÷                  | $-1$                         |             |                                 |                               |                                                                                          | П<br>E         |                         |          |                            |  |
|          |   |                                           |                          |                                                                                              |                         | LED auf dem Mainboard                            |                         |                                                             |                      |                           |                    |                              |             | Hartslag-LED                    |                               | RGB Heartbeat(#LED)                                                                      |                |                         |          |                            |  |
|          |   |                                           |                          |                                                                                              |                         |                                                  |                         |                                                             |                      |                           |                    |                              |             |                                 |                               |                                                                                          |                |                         |          |                            |  |
|          |   |                                           |                          |                                                                                              |                         | Instellen poort D2 op MLL Digital Out            |                         |                                                             |                      | MLL Digital Out           |                    |                              |             | Definieer pinnen LED-bus        |                               | // Set LED OutpPinLst(6 2)                                                               |                |                         | $\Omega$ |                            |  |
|          |   |                                           |                          |                                                                                              |                         |                                                  |                         | Instellen Druktoetsen op MLL Digital out (D7, D8 en D9)     |                      | MLL Digital Out           |                    |                              |             | Definieer schakelgroep D pinnen |                               | // Set SwitchD InpLst(7 8 9)                                                             |                |                         |          |                            |  |
|          |   |                                           |                          |                                                                                              |                         |                                                  |                         | Instellen geluidsmodule MP3-TF-16P op MLL Digital out (D12) |                      | MLL Digital Out           |                    |                              |             | Selecteer geluidsmodule         |                               | SOUND CHANNEL DEFINITON(12, MP3-TF-16P)                                                  | S <sub>0</sub> | $\overline{\mathbf{s}}$ |          |                            |  |
|          |   |                                           |                          |                                                                                              |                         |                                                  |                         |                                                             |                      |                           |                    |                              |             |                                 |                               |                                                                                          |                |                         |          |                            |  |
| 10       |   |                                           |                          | Aan uit 0                                                                                    |                         | RGB LED op Basis (groen) - heen                  |                         |                                                             |                      | <b>Basis</b>              |                    |                              |             | Constante RGB-LED               |                               | ConstRGB(#LED, #InCh, 0, 0, 0, 0, 50, 0)                                                 | $0 - 0$        |                         |          |                            |  |
| 11       |   |                                           | 10                       | Aan uit O                                                                                    |                         | RGB LED op MLL Digital Out (blauw) - heen        |                         |                                                             |                      | MLL Digital Out           |                    |                              |             | <b>Constante RGB-LED</b>        |                               | ConstRGB(#LED, #InCh, 0, 0, 0, 0, 0, 50)                                                 | $1 - 0$        |                         |          |                            |  |
| 12       |   |                                           |                          |                                                                                              |                         |                                                  |                         |                                                             |                      |                           |                    |                              |             |                                 |                               |                                                                                          |                |                         |          |                            |  |
| 13       |   |                                           | Switch <sub>D1</sub>     |                                                                                              |                         | Paddenstoel verlichting aan (72 Sec)             |                         |                                                             |                      | Connect                   |                    |                              |             | Timer zonder annulering         |                               | ButtonNOff(#LED, C ALL, #InCh, 72 Sec, 0, 30)                                            | $1 - 1$        |                         |          |                            |  |
| 14       |   |                                           | Switch <sub>D1</sub>     |                                                                                              |                         |                                                  |                         | Afspelen melodie Efteling Paddenstoel (101) op S0           |                      | <b>MLL Digital Out</b>    |                    | D <sub>12</sub>              |             | Speel het nummer#               |                               | SOUND CHANNEL PLAY TRACK(#LED, #InCh, 101)                                               | S <sub>0</sub> | S                       |          |                            |  |
|          |   |                                           |                          | Aan uit 0                                                                                    |                         | RGB LED op Basis (rood) - terug (jumper op J2 !) |                         |                                                             |                      | <b>Basis</b>              |                    |                              |             | Constante RGB-LED               |                               | ConstRGB(#LED, #InCh, 0, 0, 0, 50, 0, 0)                                                 | $0 - 1$        |                         |          |                            |  |
|          |   |                                           | 10                       | Agn uit n                                                                                    |                         | RGB LED on MLL, Digital, Out (road) - terug      |                         |                                                             |                      | MLL Digital Out           |                    |                              |             | Constante RGBJ ED               |                               | Const PGR/#LED #ToCh A A A 5A A A)                                                       | 1.2            |                         |          |                            |  |

Die "gelben" Markierungen beziehen sich auf die jeweiligen Anschlüsse und die dafür festgelegten Softwareeinstellungen.

### **Großes Finale**

### **Licht, Musik, Eingang (Taster) und Ausgang (Relais)**

Ich habe auch etwas experimentiert und wurde durch etwas ausgelöst, das mich auf die Idee brachte, zu versuchen, herauszufinden, ob ich ein Relais über die neue MLL Digital-Output-Platine mit "einfachen" MLL-Befehlen steuern kann.

Und das gelang mir, indem ich den Befehl verwendete, der normalerweise die LEDs auf der Hauptplatine steuert : **Mainboard\_LED(D7, #InCh)** Dieser Befehl bietet die Möglichkeit anzugeben, an welchem Pin/Port die betreffende LED angeschlossen ist. Und in diesem Fall keine physische LED, sondern die LED in einem Optokoppler, der wiederum ein Relais aktiviert.

Hoffentlich verdeutlicht das Beispiel die Sache.

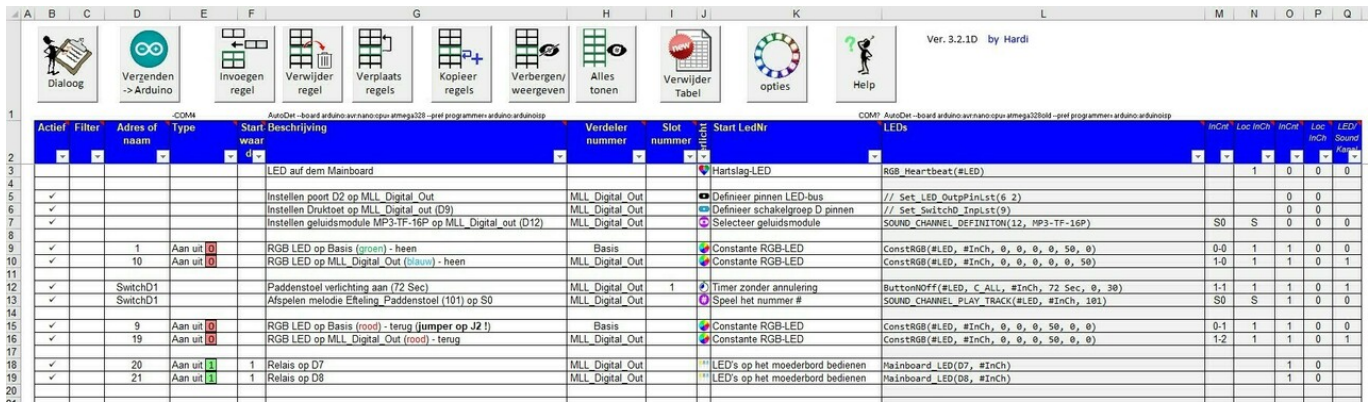

#### Einige Fakten: (Siehe Foto unten)

Relais 1 ist mit D7 (Gelb) am MLL Digital-Output-Platine verbunden, Relais 2 mit D8 (Weiß) und ein Druckknopf mit D9. Der Pushbutton wurde ebenfalls auf Pin D9 umdefiniert und kann mit SwitchD1 aufgerufen werden, da er der erste und "einzige" ist, der mit dem Befehl : // Set SwitchD InpLst(9), Zeile 6 in Excel, gesetzt wird. Für D7 und D8 sind dies die Zeilen 18 und 19. D10 und D11 wurden nicht genutzt, der MP3-Player befindet sich jedoch auf D12. (Zeile 7) Die Versorgungsspannung für beide Relais wird ebenfalls von der MLL Digital-Output-Platine bezogen. (Rot ist +5V und Schwarz ist GND) In der mit dem Program Generator erstellten Datei wird durch Drücken des Tasters (auf D9) eine Melodie abgespielt und die LEDs im an Ausgang 2 angeschlossenen Pilz leuchten auf.

Auf der Hauptplatine befinden sich auch D7, D8 und D9, das hat hierauf aber keinen Einfluss. Es versteht sich von selbst, dass die Drucktasten auf dieser Platine dann nicht genutzt werden!

(Ausdruck auf eigene Gefahr )

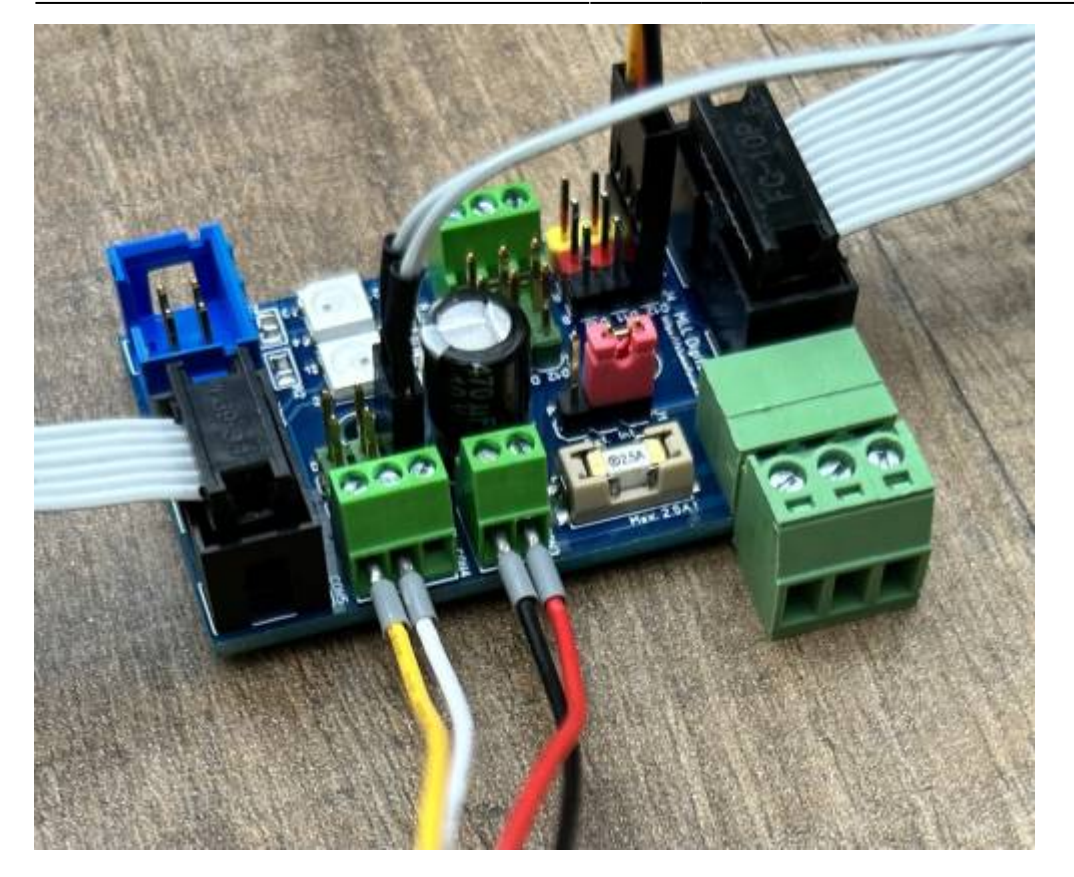

Beide Relais können ebenso wie die Heartbeats von Ausgang 1 (LED-Kanal 0) und 2 (LED-Kanal 1) sowie die Return-Beats mit DCC-Befehlen oder vom Program Generator aus gesteuert werden.

Eine Kuriosität besteht darin, dass bei der Steuerung des Relais eine "1" das Relais ausschaltet und eine "0" es einschaltet. (Daher habe ich im entsprechenden Befehl als Standard-Startwert eine "1" eingetragen, damit diese beim Start deaktiviert sind)

Aus der kleinen Leiterplatte ist ein **Mehrzweckmodul** geworden… Musik, Schalter oder Taster, Relais, zusätzliche externe Stromversorgung mit Sicherung und ein zweiter LED-Kanal mit Heartbeat.

## **Gibt es Fragen oder Anmerkungen?**

Klicken Sie einfach auf den Link und Sie werden auf die entsprechende Seite weitergeleitet, auf der Sie diese Fragen und Kommentare melden können.

#### [Zum Forum - MLL ServoMP3Adapter](https://forum.mobaledlib.de/viewforum.php?f=77)

Geben Sie im Problemfall bitte möglichst viele Informationen an: Worin besteht das Problem, wie wurde es bemerkt und wann ist es aufgetreten. Fotos (bei Hardwareproblemen Fotos von der Ober- und Unterseite der Leiterplatte) sind hilfreich und bei Steuerungsproblemen stellen Sie bitte einen Screenshot des betreffenden Problems aus dem Program\_Generator zur Verfügung.

**Aber wenn Sie einen Tipp für uns haben, würden wir uns auch darüber freuen.**

## **Schaltplan**

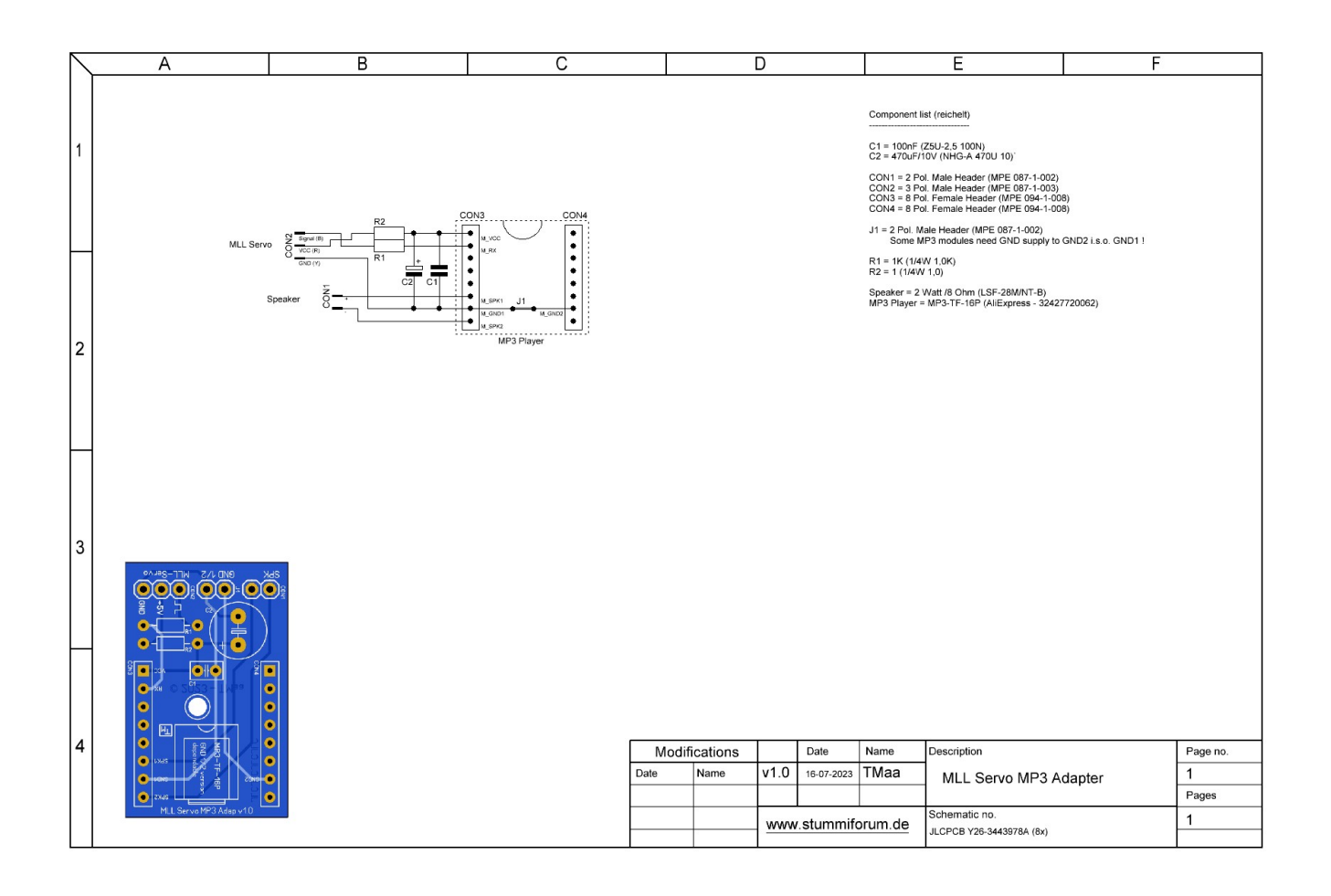

#### [1\)](#page--1-0)

Anfrage für eine Platine kann per PN an [Theo](https://forum.mobaledlib.de/ucp.php?i=pm&mode=compose&u=62) gesendet werden (**TMaa**)

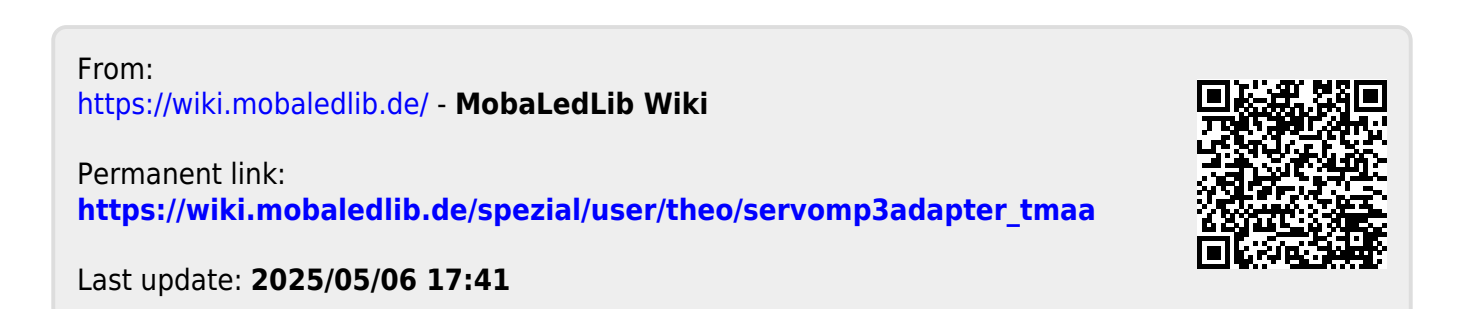